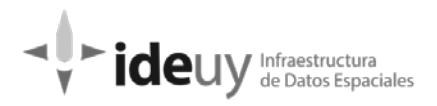

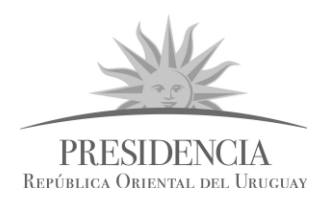

## Presidencia República Oriental del Uruguay IDEuy-AGESIC

[Proyecto de producción y control de Ortoimágenes,](https://www.gub.uy/infraestructura-datos-espaciales/politicas-y-gestion/proyectos-espaciales)  [Modelos Digitales de Elevación y Cartografía.](https://www.gub.uy/infraestructura-datos-espaciales/politicas-y-gestion/proyectos-espaciales)

## **Manual para la revisión de ortoimágenes**

**\*\*\***

Octubre de 2018

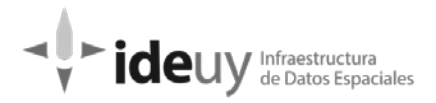

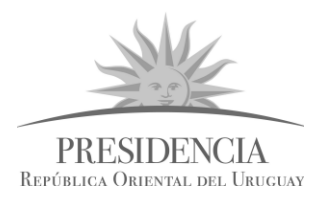

### **CONTENIDO**

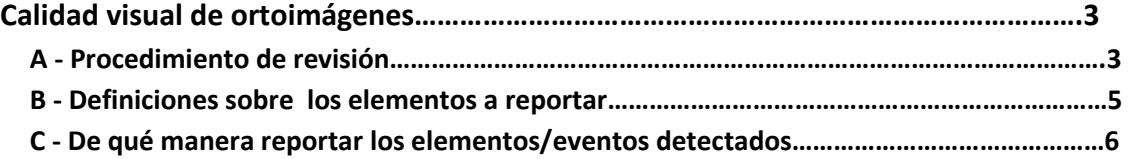

Nota: El Manual para la revisión de ortoimágenes fue elaborado por el equipo de 2000Aviation.

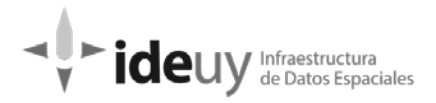

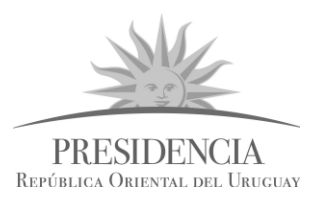

### <span id="page-2-0"></span>**Calidad visual de ortoimágenes**

### <span id="page-2-1"></span>**A - Procedimiento de revisión**

Se realizará una revisión total en cada entrega para verificar que las ortoimágenes estén libres de distorsiones o inconsistencias.

**1**- Abrimos ArcMap y Cargamos el dataset:

*X:\Reporte\Remesa\_Nacional\Remesa\_X\Ortoimagenes\Remesa\_Nacional\_X.gdb\Remesa\_Na cional\_X*

**2-** Cargamos las líneas de costura (Seamline): *X:\EntregaXX\_Remesa\_XX\01\_Nacional\02\_Ortoimagenes\Remesa\_XX\04\_Herramienttas\_de\_ apoyo\Seamline\_Remesa\_XX.shp*

**3-** Cargamos el shapefile de Elementos atmosféricos que se obtuvieron en la revisión de imágenes corregidas:

*X:\Reporte\Herramientas para revisión\Nacional* o *Urbano\Remesa\_X\Guia\_Elematm\_Imagenes\_RemesaX.shp*

Este shape de elementos atmosféricos de las imágenes, está compuesto por la unión de todos los shapes de errores detectados en las imágenes pertenecientes a los bloques que quedan contenidos en la remesa a revisar.

Nota: Los errores detectados en las imágenes corregidas al ser rectificadas, pueden no estar en la misma posición. (Pueden estar cerca de la zona de error, dado que en la entrega de bloques las imágenes no estaban en su posición final, georreferenciadas).

También cargamos el shapefile de límites urbanos, para evitar marcar Puntos Calientes dentro de zonas urbanas, a menos que se encuentre alguno en el que el destello elimine información en torno al mismo.

**4-** Cargamos el shapefile donde registraremos los errores encontrados en las ortoimágenes: X:\Reporte\Remesa\_Nacional o

urbana\Remesa\_X\Ortoimagenes\Control\_visual\*Remesa\_XX\_control\_visual\_XX.shp*  (Iniciales del operador). En este shapefile, cargaremos el nombre de la Ortoimagen en la que encontramos elemento y el elemento u observación.

**5-** Abrimos el archivo Excel con la lista de ortoimágenes a revisar por cada operador. X:\Reporte\Remesa\_Nacional o Urbana\Remesa\_X\Ortoimagenes\Calidad\_visual\ *Control\_interno\_R\_XX\_"Iniciales Operador"*.

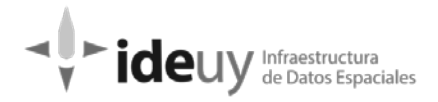

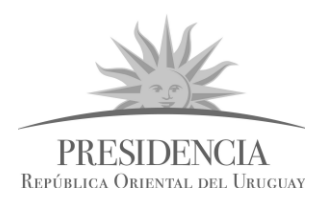

**6**- En la grilla de ortoimágenes de la remesa, que se encuentra en X:\Reporte\Herramientas para revisión\Nacional o Urbano\RemesaX, seleccionamos

las imágenes a revisar de cada operador, para delimitar la zona a revisar (Se debe ordenar alfabéticamente la tabla de atributos). Se exporta la selección a:

*X:\Reporte\Remesa\_Nacional\Remesa\_X\Ortoimagenes\Control\_visual\Grilla\_Ortoimágenes\_X X (nombre del operador).*

Se abre esa nueva grilla del operador, y se encienden las etiquetas (click derecho label features), se deja Modelo, que es el nombre de cada ortoimagen. De esta forma podremos revisar la zona y tener identificado rápidamente en qué ortoimagen estamos.

 **Escala de revisión: - Remesa Nacional:** 1/1.800 a 1/2.200

**- Remesa Urbana:** 1/600 a 1/800

- **a.** Se comienza a revisar desde el extremo superior izquierdo moviéndose con las barras laterales para no omitir la revisión de ningún área de la imagen. De izquierda a derecha y luego descendiendo.
- **b.** Se buscan los siguientes elementos en la ortoimagen:

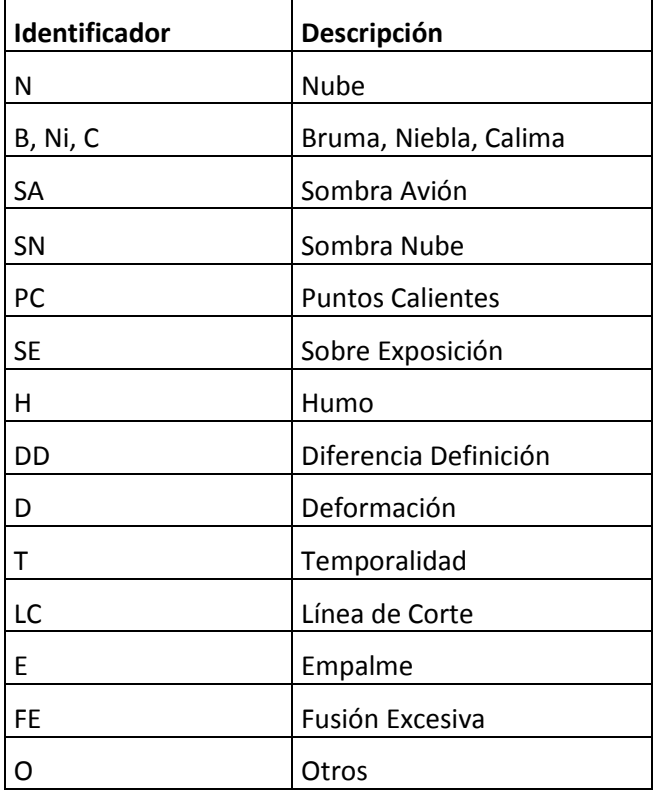

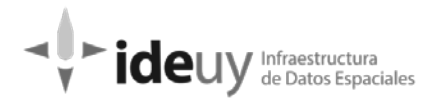

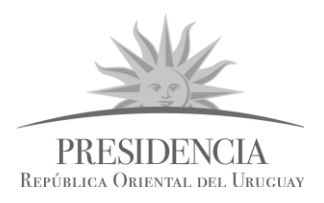

### <span id="page-4-0"></span>**B - Definiciones sobre los elementos a reportar**

**Diferencia de definición (DD)**: se dibuja un polígono delimitando zonas que sean de notorio cambio de definición, siendo las zonas delimitadas medias o bajas.

**Deformación (D):** alteraciones de la forma original de los objetos causados por errores en la generación de los modelos digitales de terreno sobre el cual se generó la ortoimagen.

**Temporalidad (T):** cambios bruscos de texturas, colores, materiales entre 2 imágenes, causados por la toma de las imágenes en momentos diferentes del año.

Se realiza la discriminación entre aquellos casos que se consideran que no afectan la calidad del producto y están bien solucionados los encuentros entre las imágenes y aquellos casos en que el encuentro se puede corregir y repercute en una mejora del producto final.

**Línea de corte (LC)**: Inconsistencia causada por la falta de fusión entre 2 o más imágenes.

**Empalme (E)**: desplazamiento en el encuentro de elementos entre 2 imágenes.

**Fusión excesiva (FE):** duplicación de elementos causada por transparencias excesivas entre las 2 imágenes superpuestas. Se realizará la discriminación entre aquellos casos que se consideran impiden el trabajo con ese producto y aquellos en los cuales tiene una consecuencia meramente estética y no altera información relevante del producto.

**Otros (O):** todos aquellos elementos/eventos detectados que no entre en las categorías especificadas anteriormente y que sean de destacar por repercutir en desmedro de la calidad general del producto final.

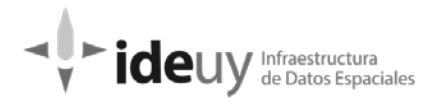

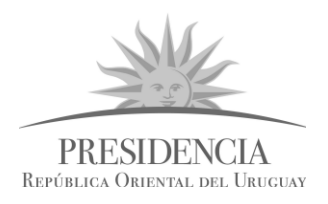

### <span id="page-5-0"></span>**C - De qué manera reportar los elementos/eventos detectados**

**DIFERENCIA DE DEFINICIÓN (DD):** se dibuja un polígono delimitando zonas que sean de notorio cambio de definición, siendo las zonas delimitadas medias o bajas. Las seamlines deberían facilitar la delimitación de dichas áreas, pero hay casos que por la falta de las mismas actualizadas, no se corresponden los límites de imágenes y hay que determinarlos visualmente.

Los polígonos determinarán la o las imágenes de definición media y baja dentro de las imágenes que componen cada ortoimagen.

### **EJEMPLOS:**

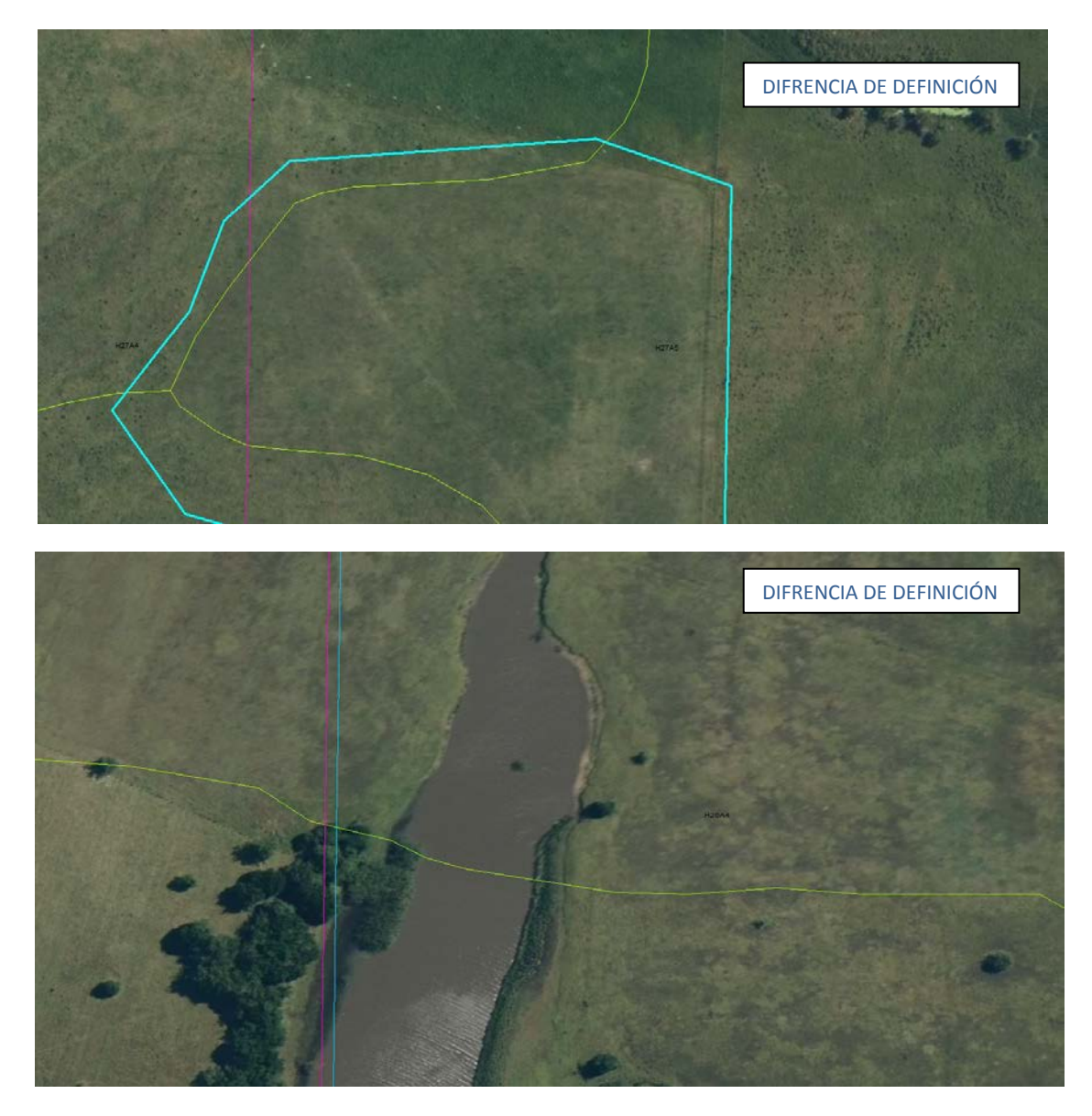

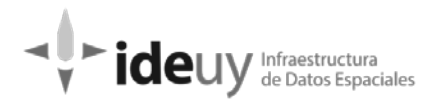

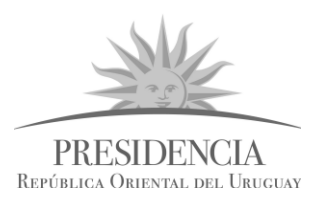

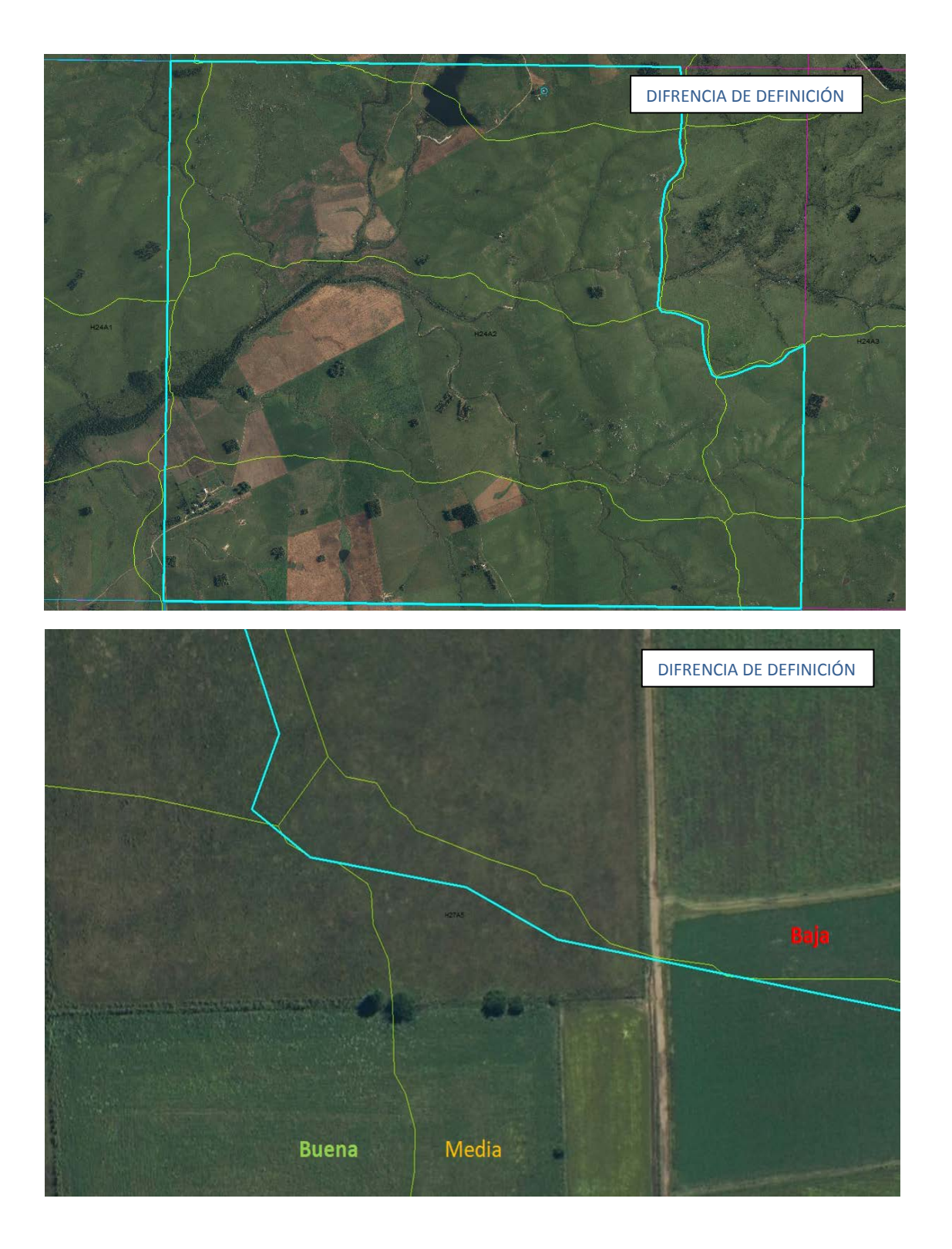

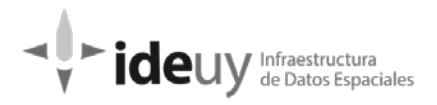

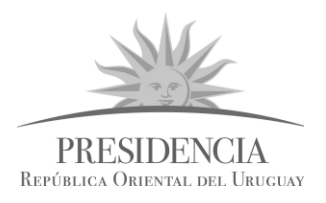

### **DEFORMACIÓN (D)**: se realiza un polígono delimitando la zona detectada.

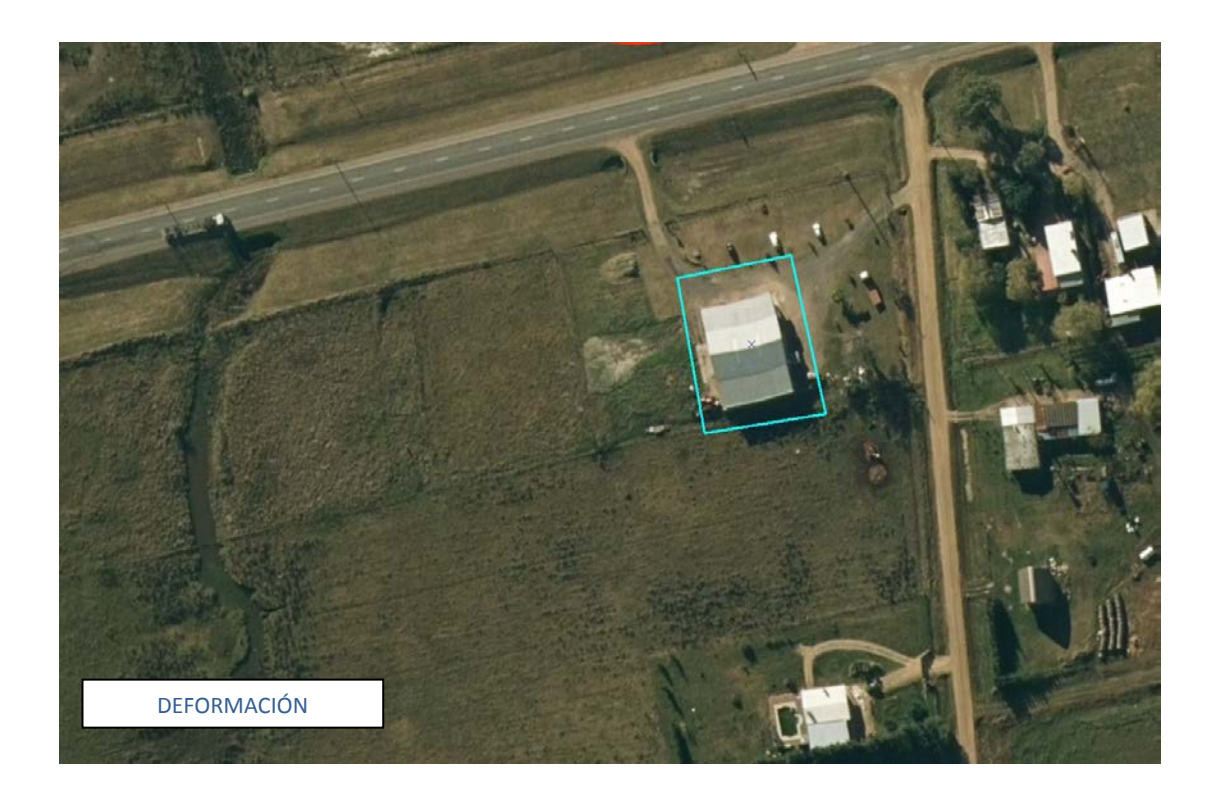

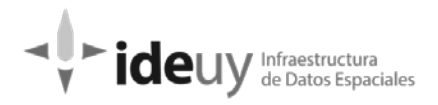

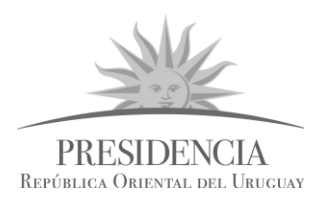

**TEMPORALIDAD (T):** se dibuja un polígono indicando zona con cambios notorios ente 2 imágenes por causas temporales.

(Los ejemplos encontrados generalmente son en plantaciones con distintas alturas, colores o cambios por obras en el territorio).

Se discriminan los casos de temporalidad que deberían haber sido tratados de una manera diferente y que tienen solución por parte del productor de aquellos casos que se consideran no disminuyen la calidad general del producto:

**DIFERENCIA CON SOLICITUD DE MEJORA – REPERCUTE EN DESMEDRO DE LA CALIDAD GENERAL DEL PRODUCTO – ES DE FÁCIL SOLUCIÓN.**

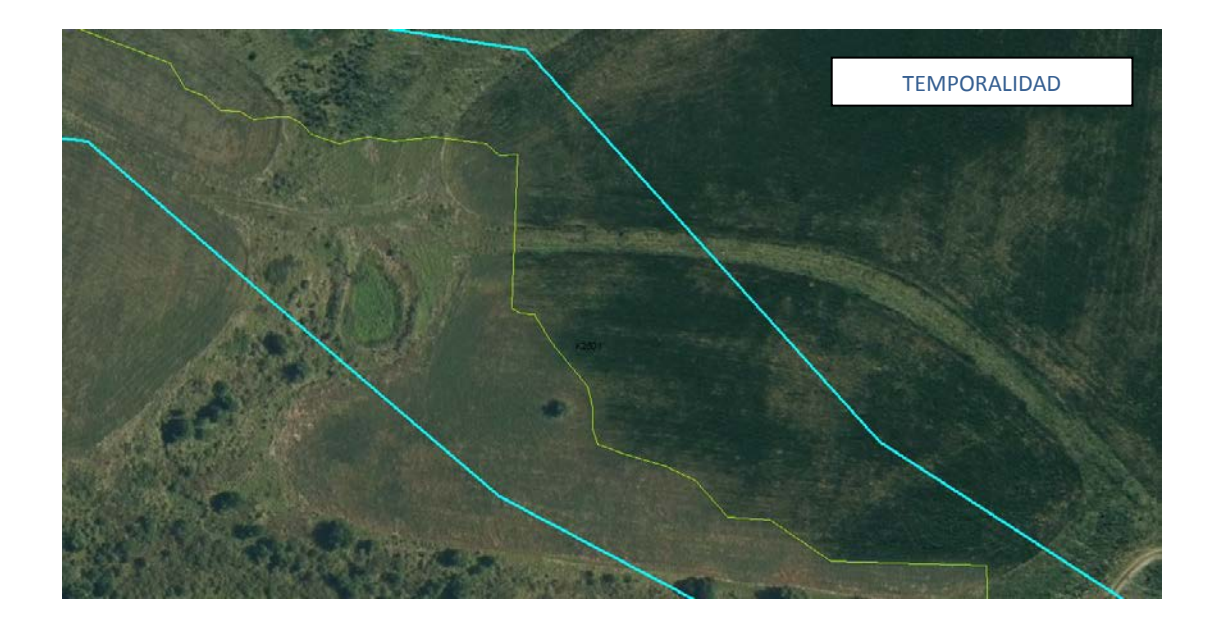

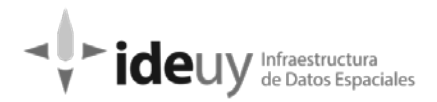

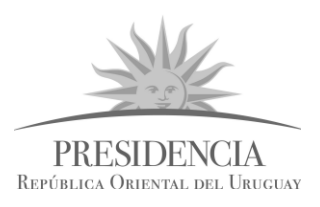

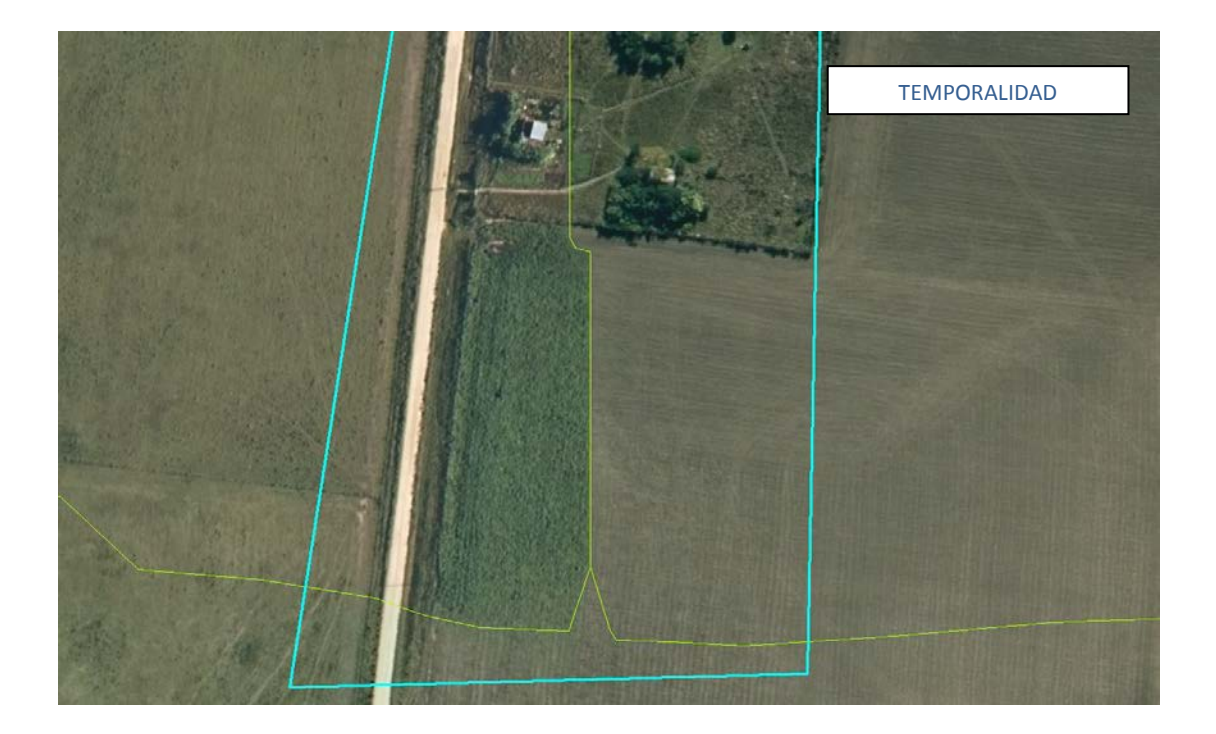

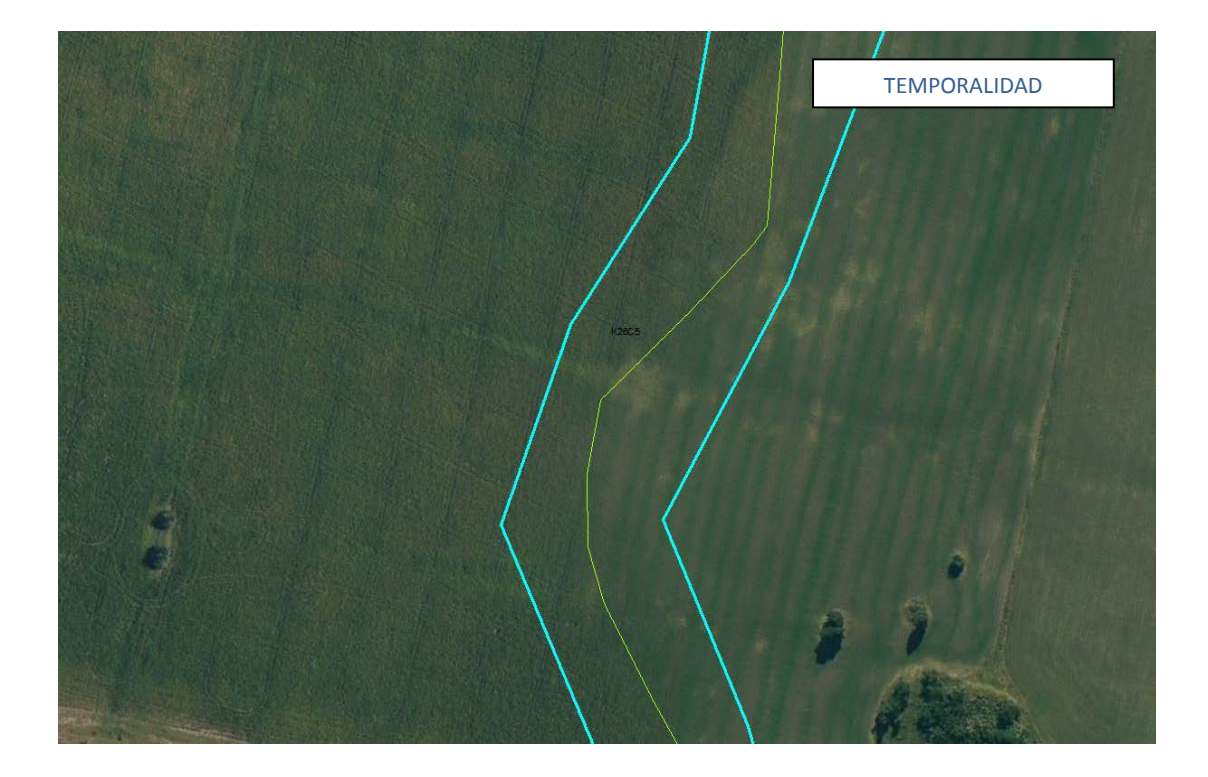

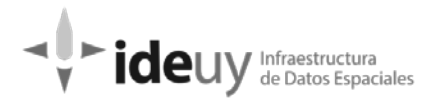

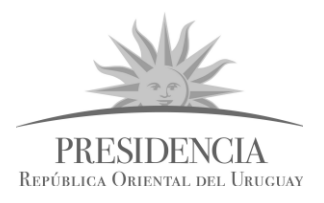

## TEMPORALIDAD

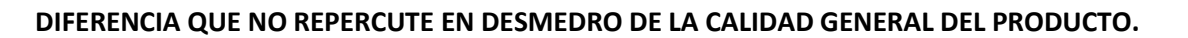

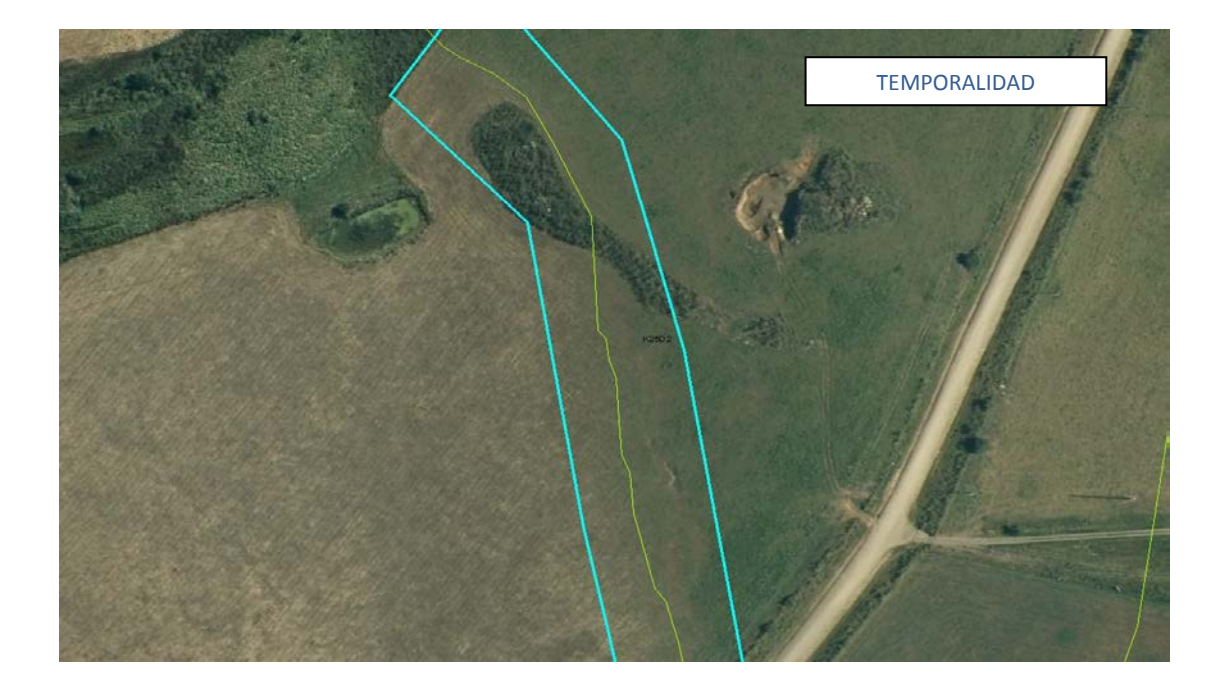

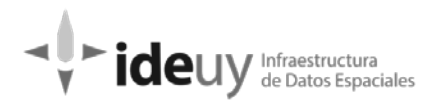

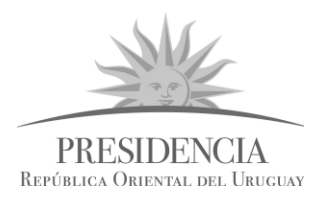

### **Línea de corte (LC):** se marcará la zona de corte con un rectángulo.

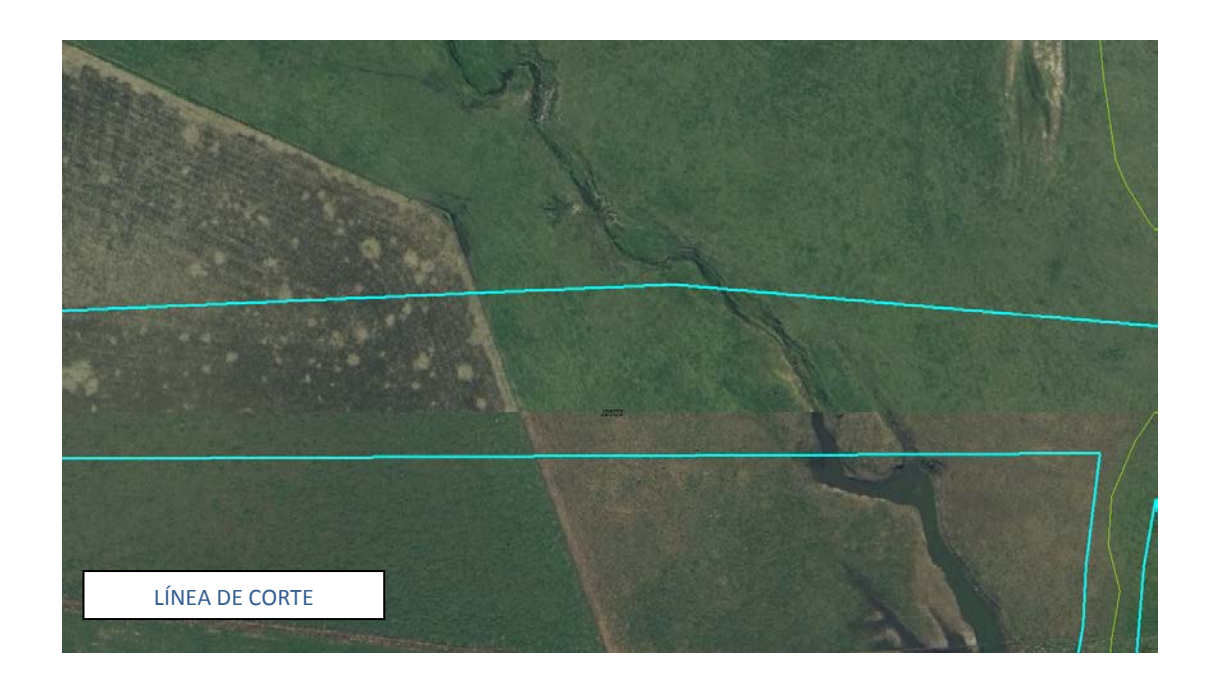

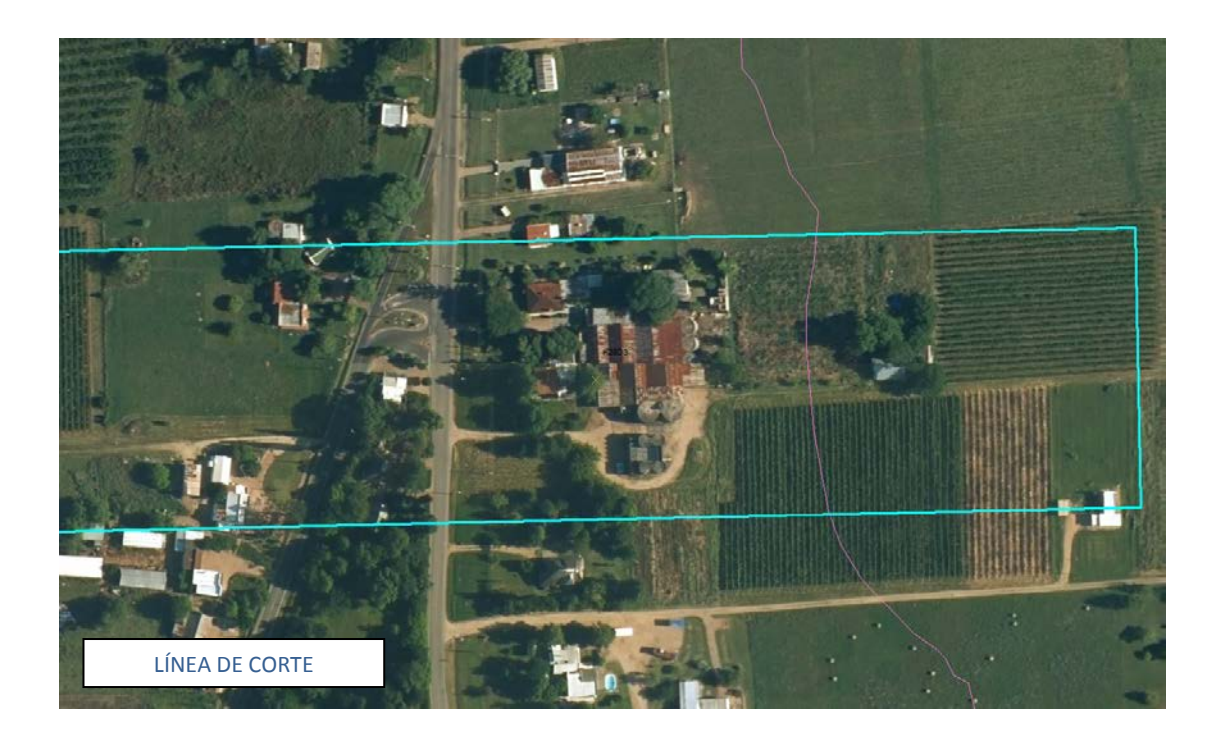

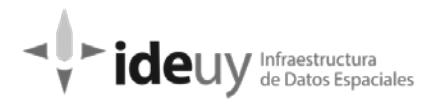

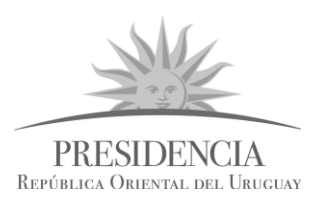

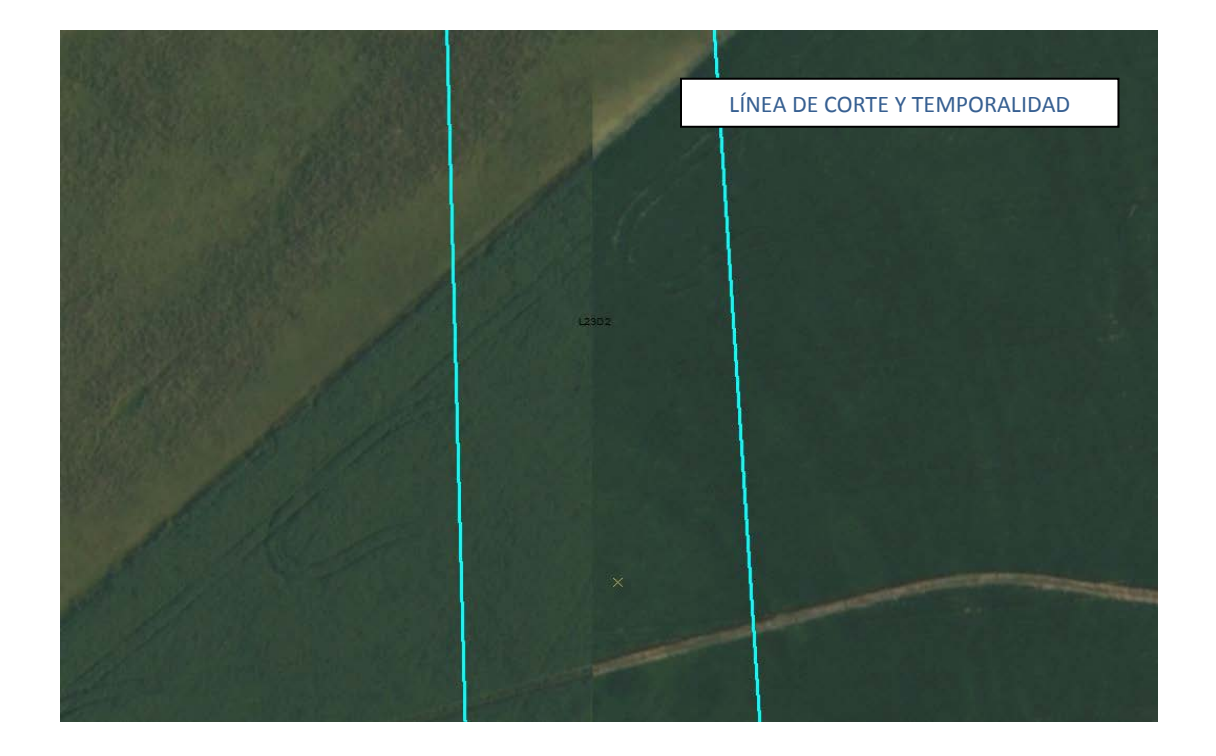

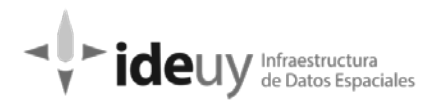

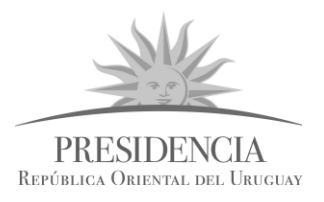

# EMPALME EMPALME

### **EMPALME (E)**: Desplazamiento en el encuentro de elementos entre 2 imágenes.

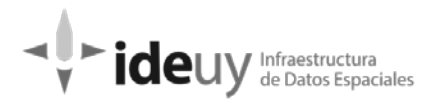

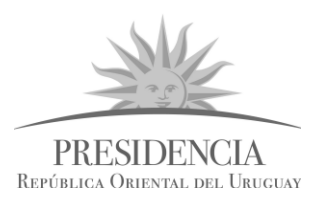

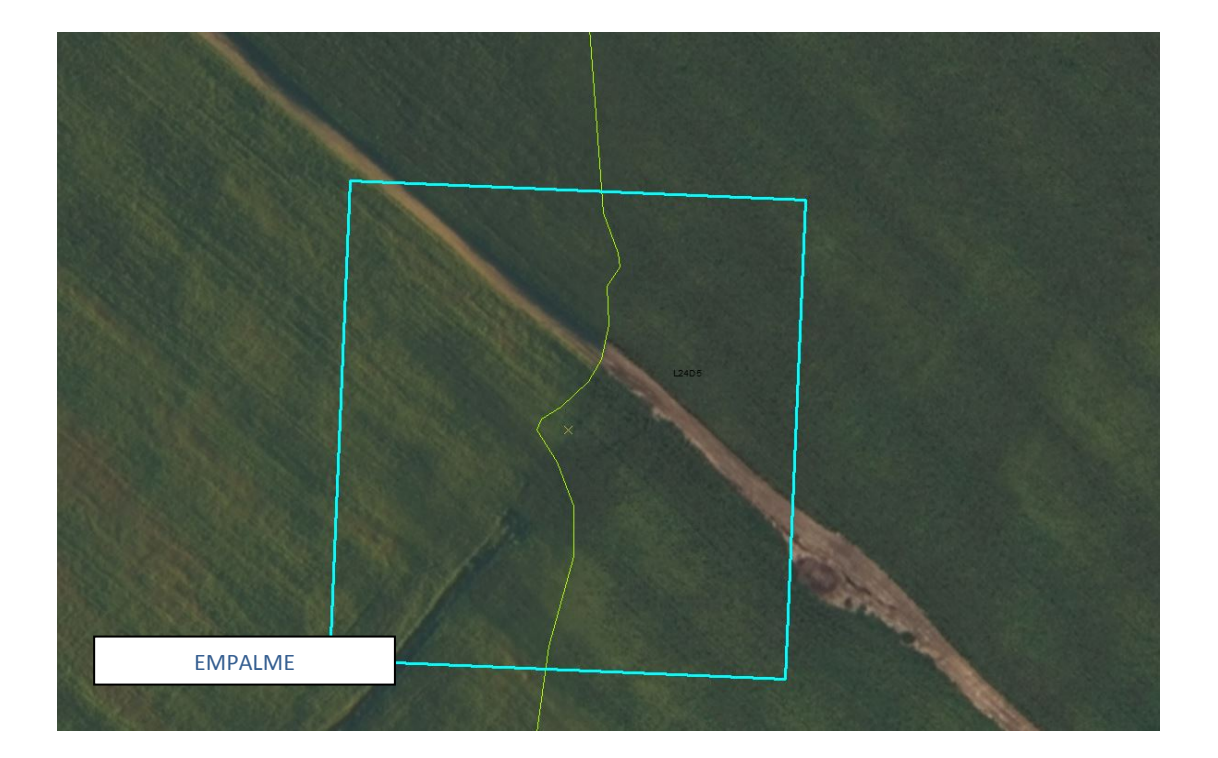

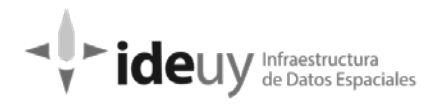

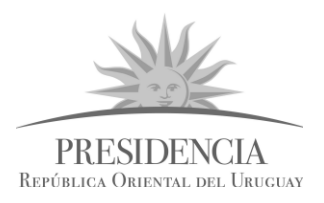

**FUSIÓN EXCESIVA (FE)**: se dibujará un polígono delimitando la zona, clasificándolos en 2 tipos: **TIPO 1**.- A corregir por el productor, debido a que impide el trabajo en la zona.

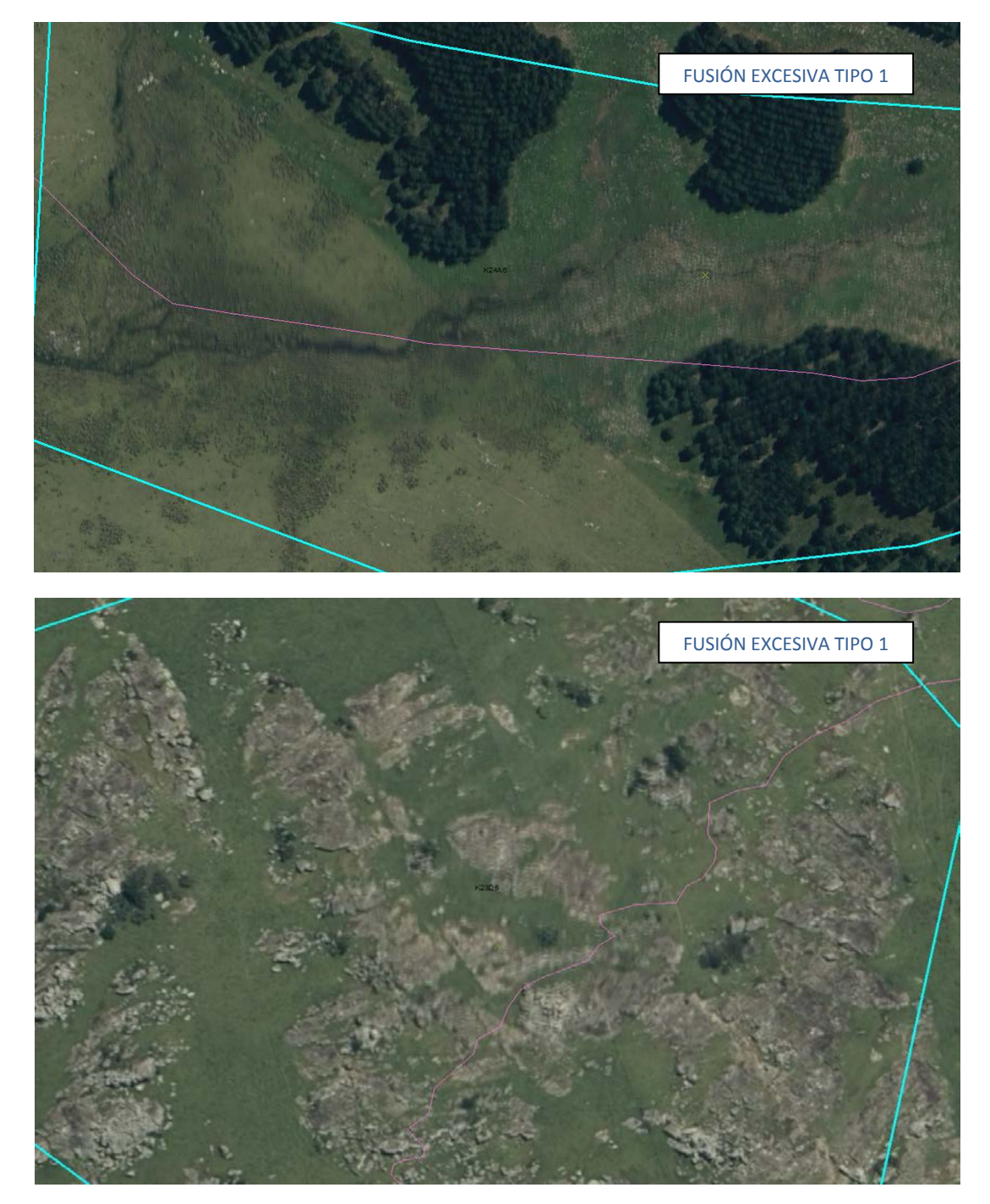

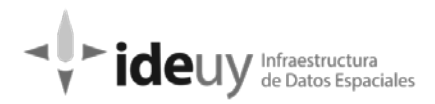

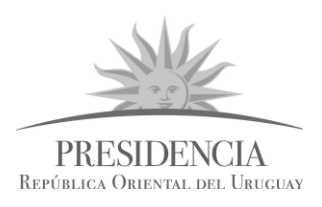

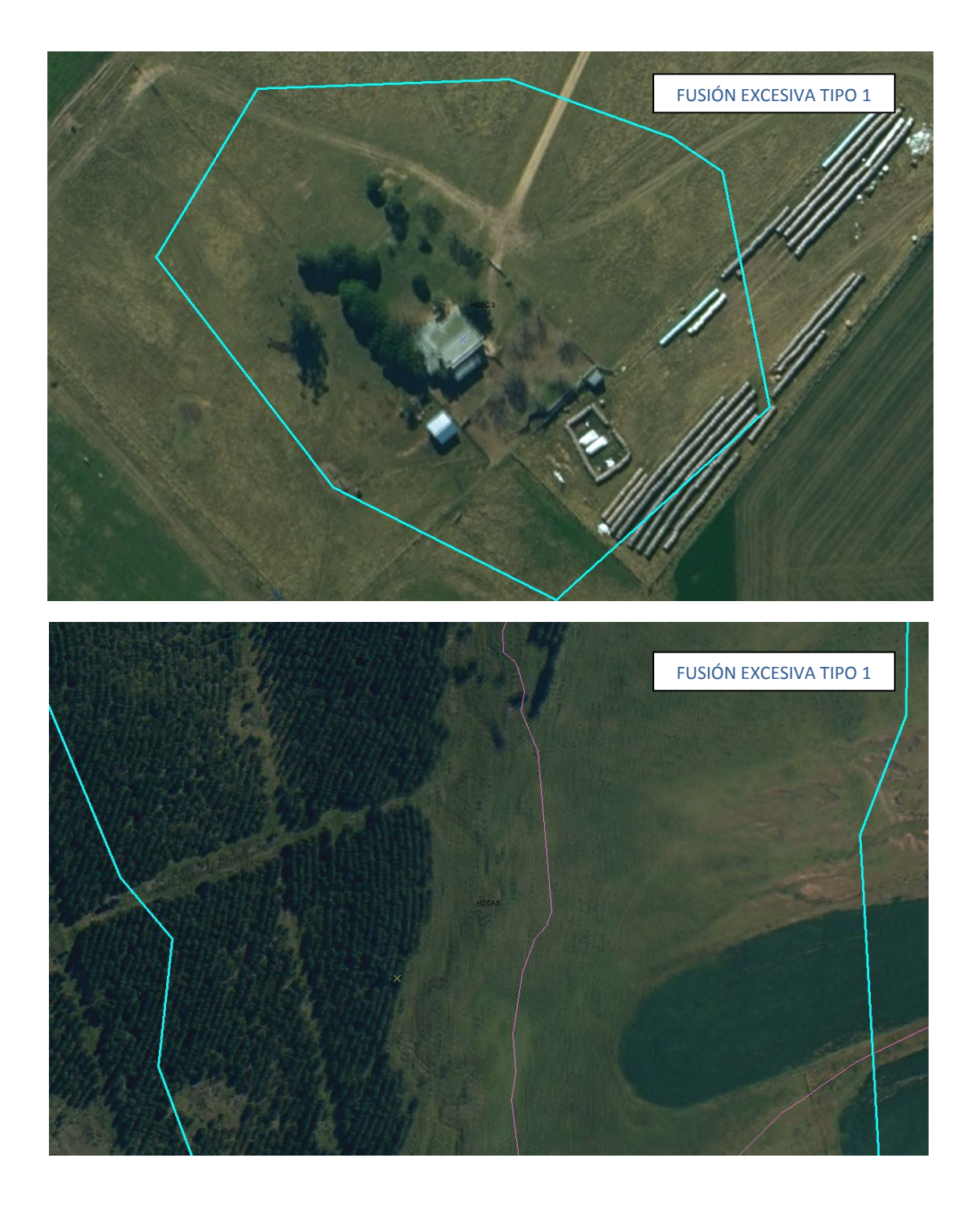

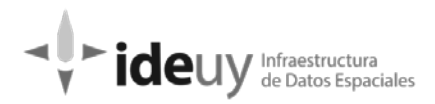

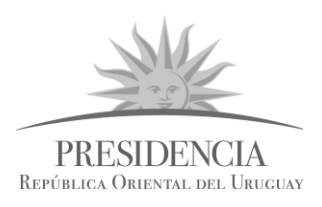

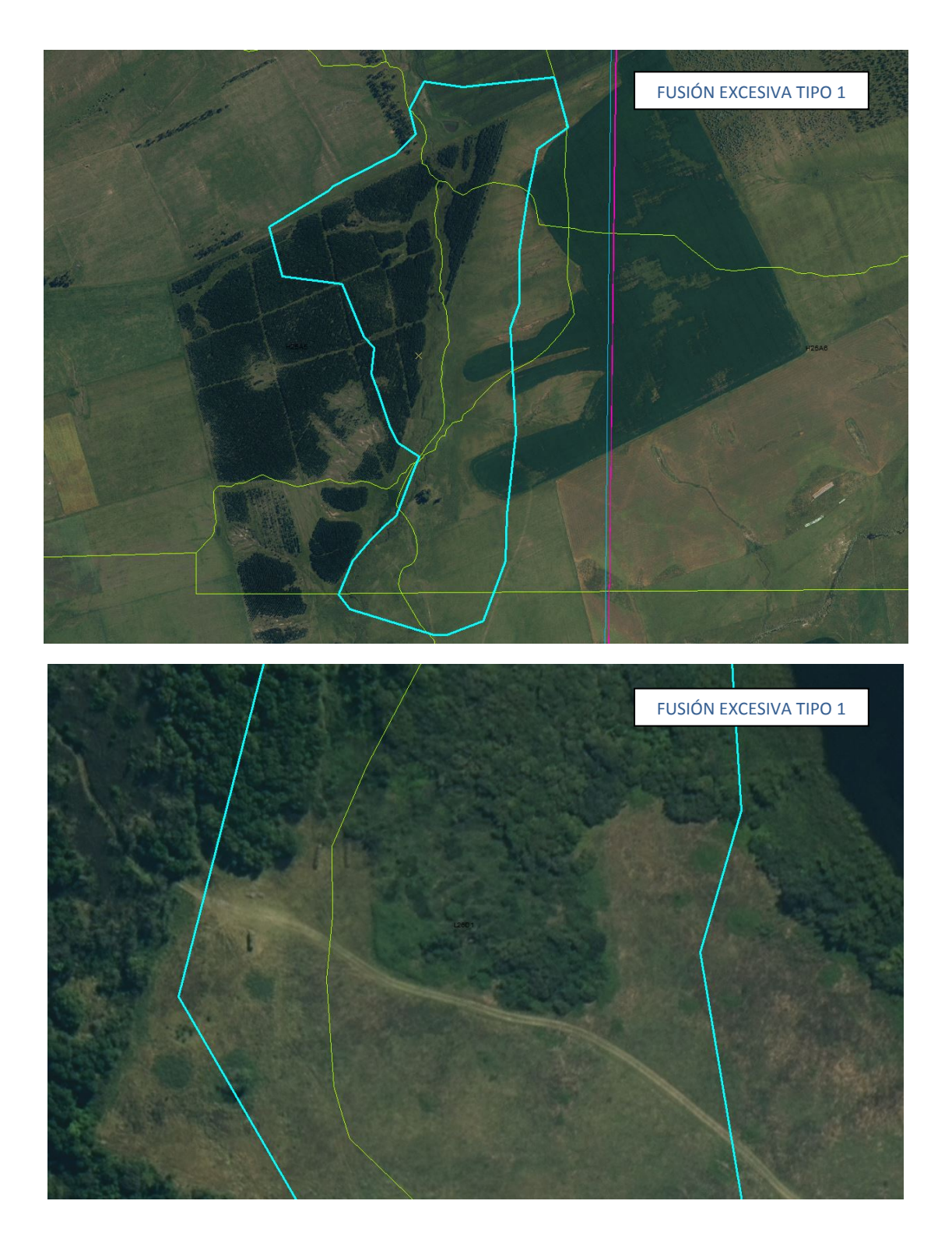

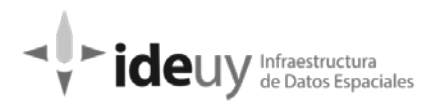

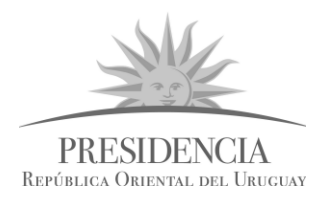

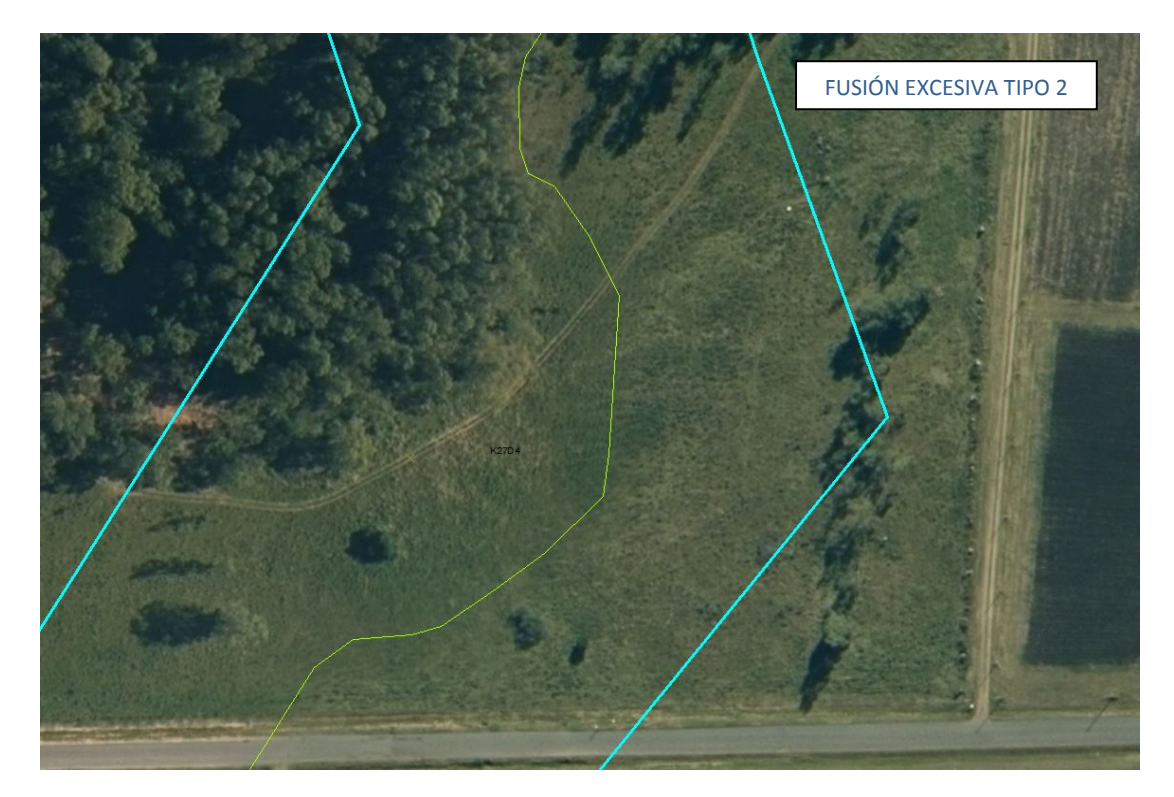

### **TIPO 2.-** No genera problemas en la lectura del terreno por lo cual no sería a corregir.

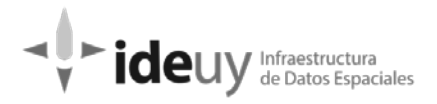

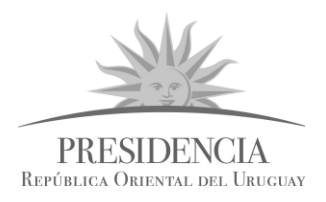

**OTROS (O)**: Todo lo que es detectado y no corresponde a ninguna de las categorías especificadas anteriormente.

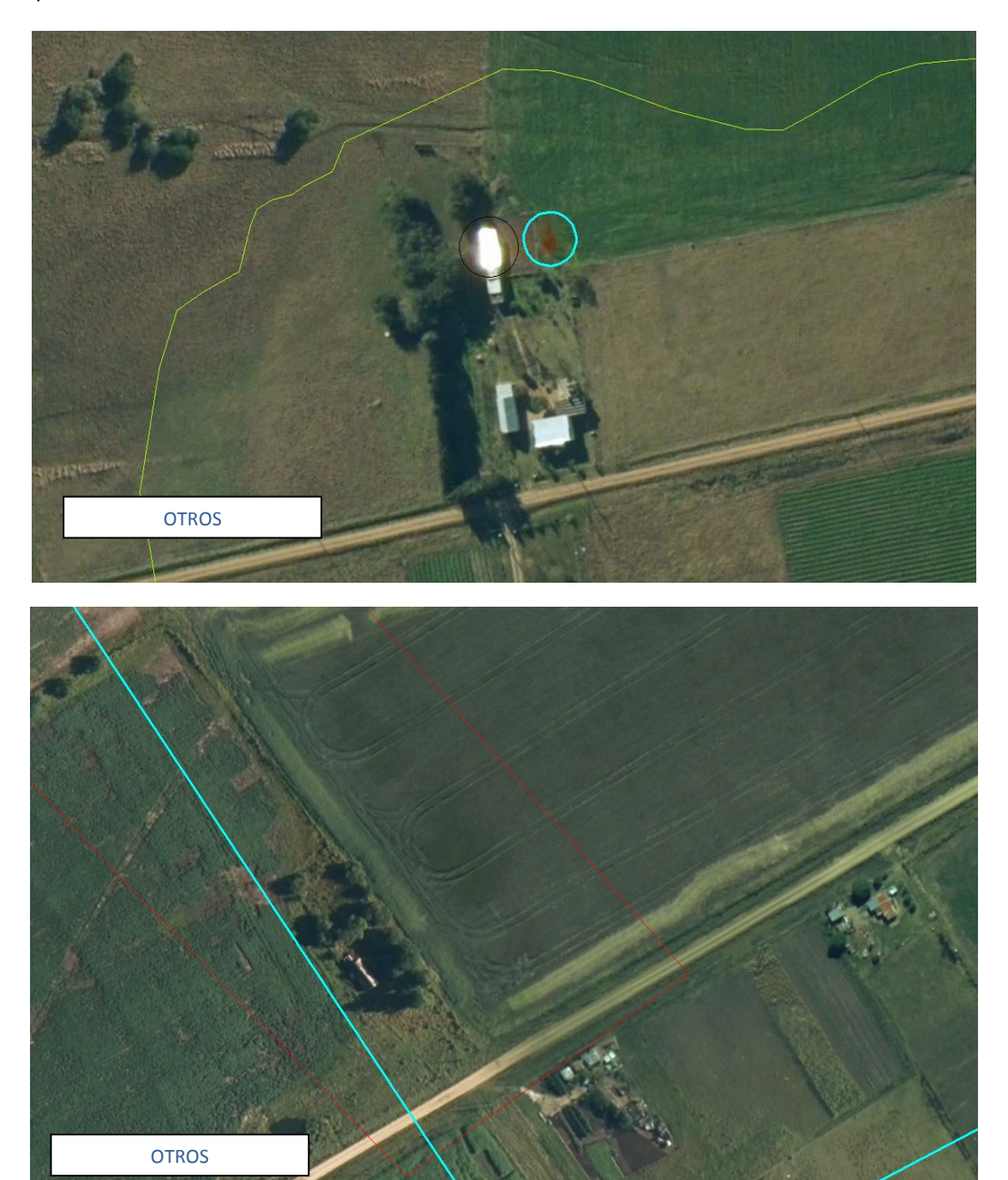

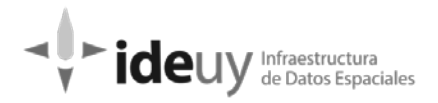

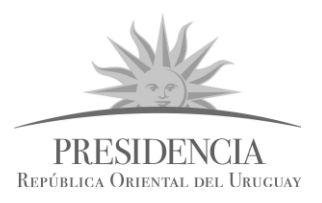

**HUMO (H) y SOMBRA DE HUMO (SH):** humo aceptable o no aceptable. La aceptabilidad está acotada en función de la densidad del humo y de si esto impide la visibilidad del terreno debajo o no.

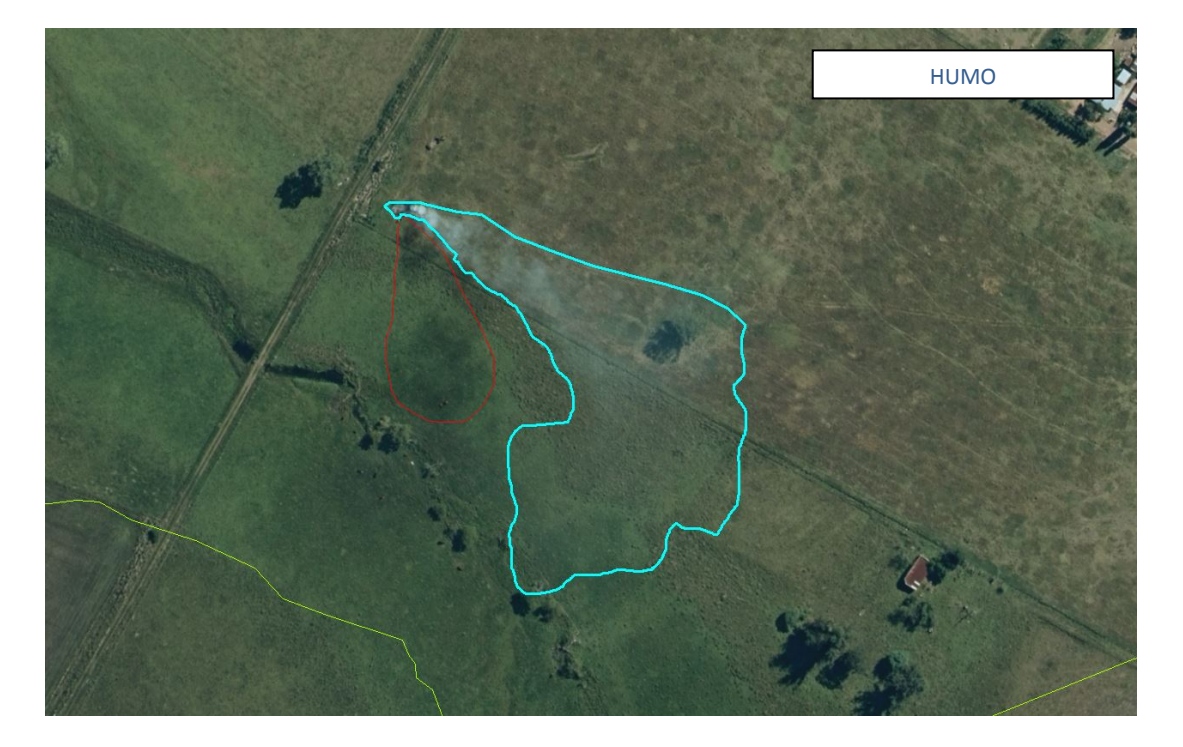

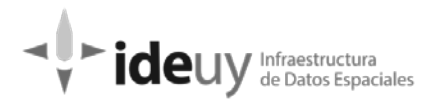

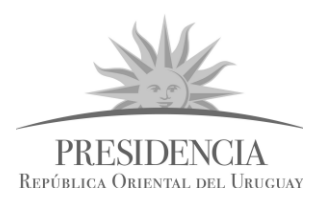

**NUBE (N):** nube aceptable o no aceptable La aceptabilidad está acotada en función de la densidad de la nube y de si esto impide la visibilidad del terreno debajo o no.

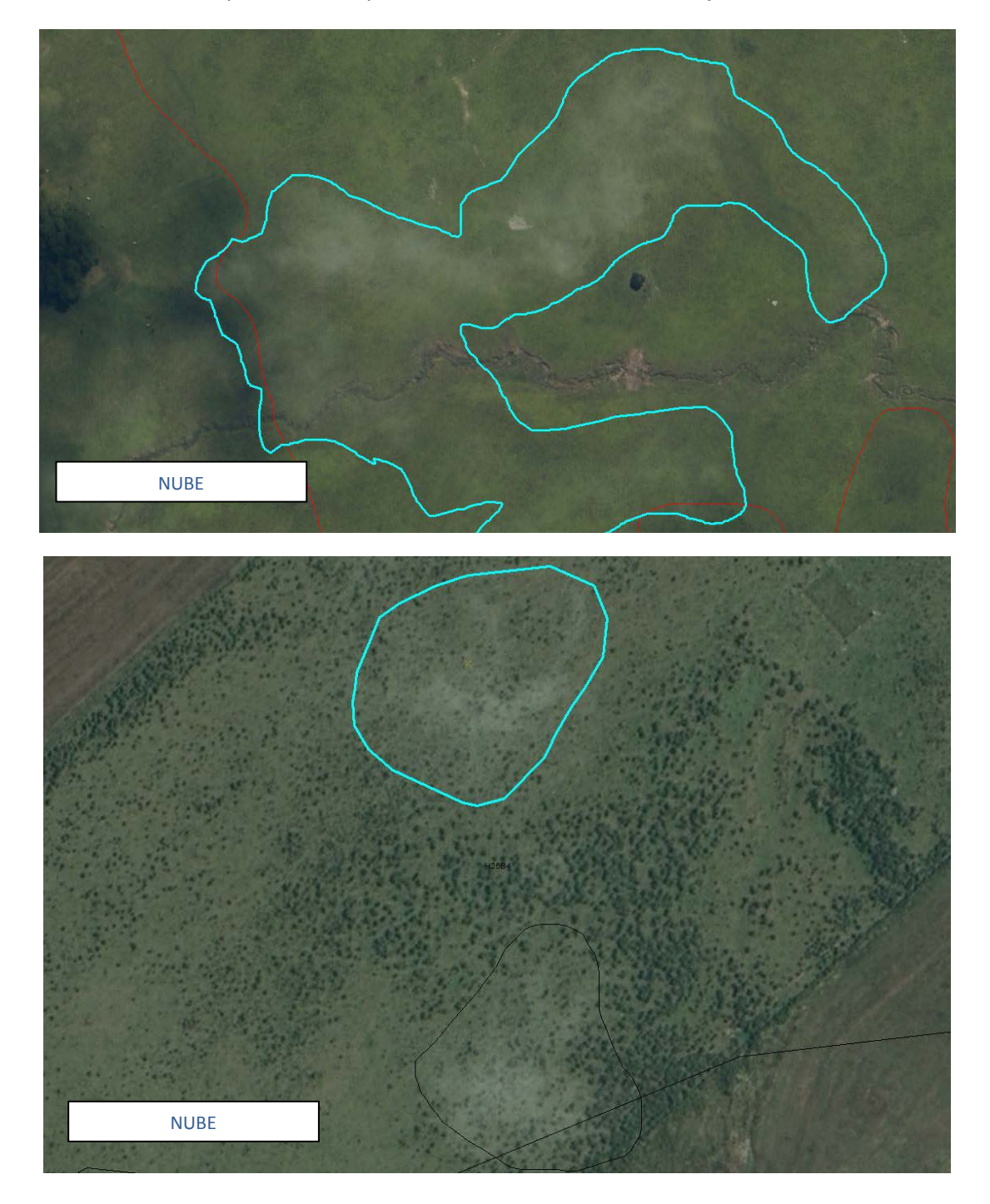

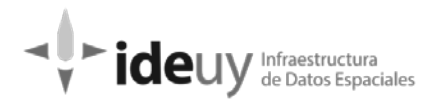

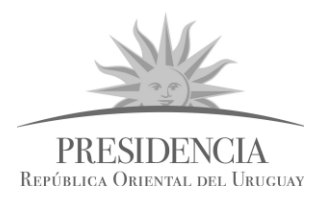

**SOMBRA DE NUBE (SN):** Sombra de nube aceptable o no aceptable dependiendo si la densidad impide la visibilidad del terreno.

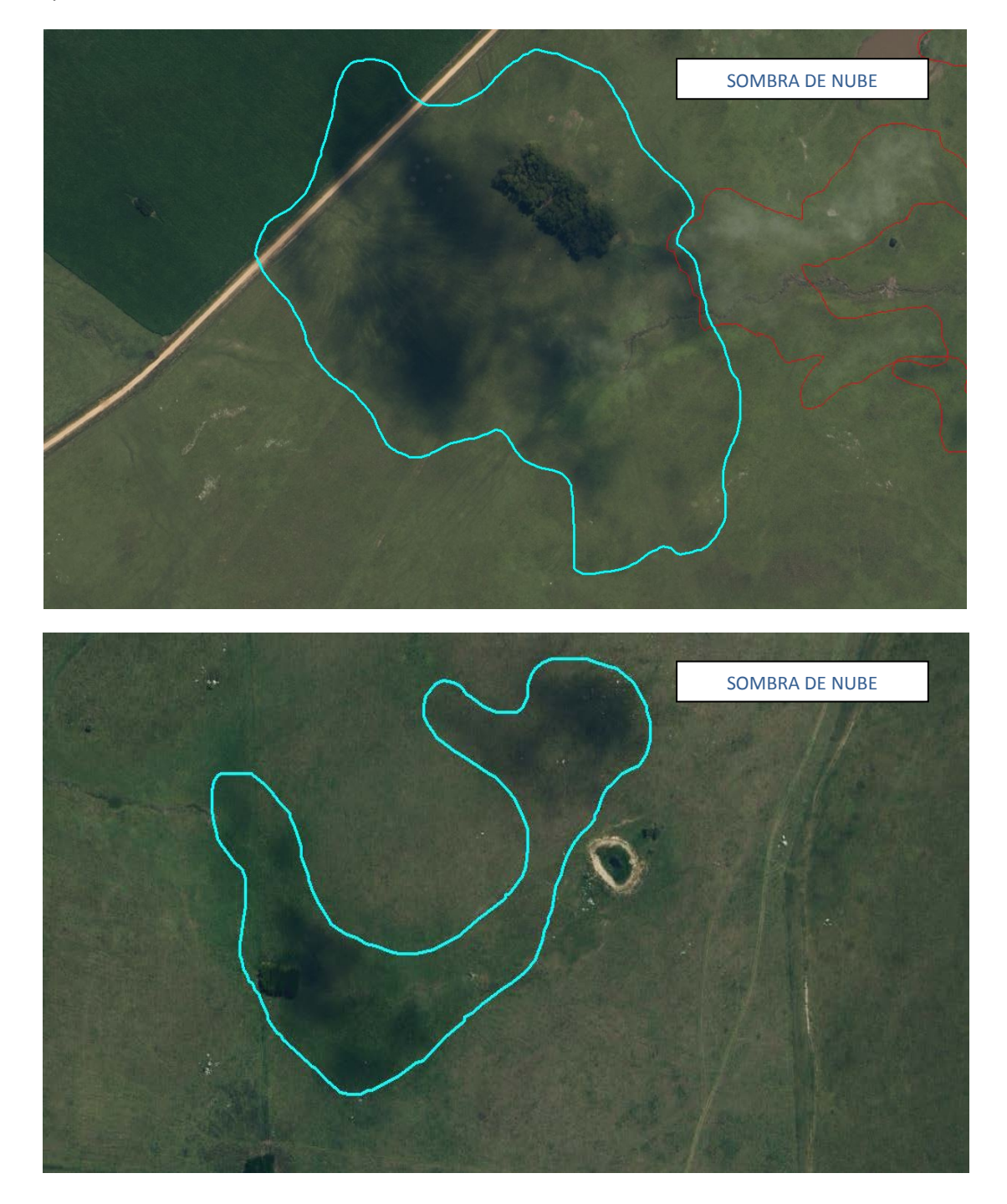

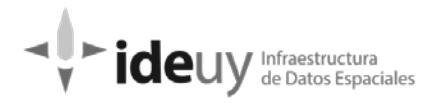

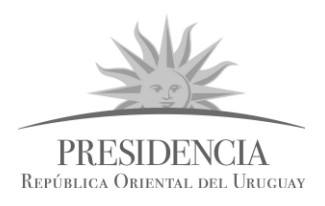

**PUNTO CALIENTE (PC):** se detectan las construcciones o elementos permanentes que deforman su volumetría por causas de la luz solar.

Se clasificarán en 2 tipos:

**PC a corregir por la empresa productora**, son los elementos reportados que tienen exceso de deformación, perdiendo su geometría y en algunos casos perjudicando la visión de elementos vecinos.

**PC aceptables**, que deforman pero de forma mínima, permitiendo digitalizar el elemento, reconstruyendo su geometría

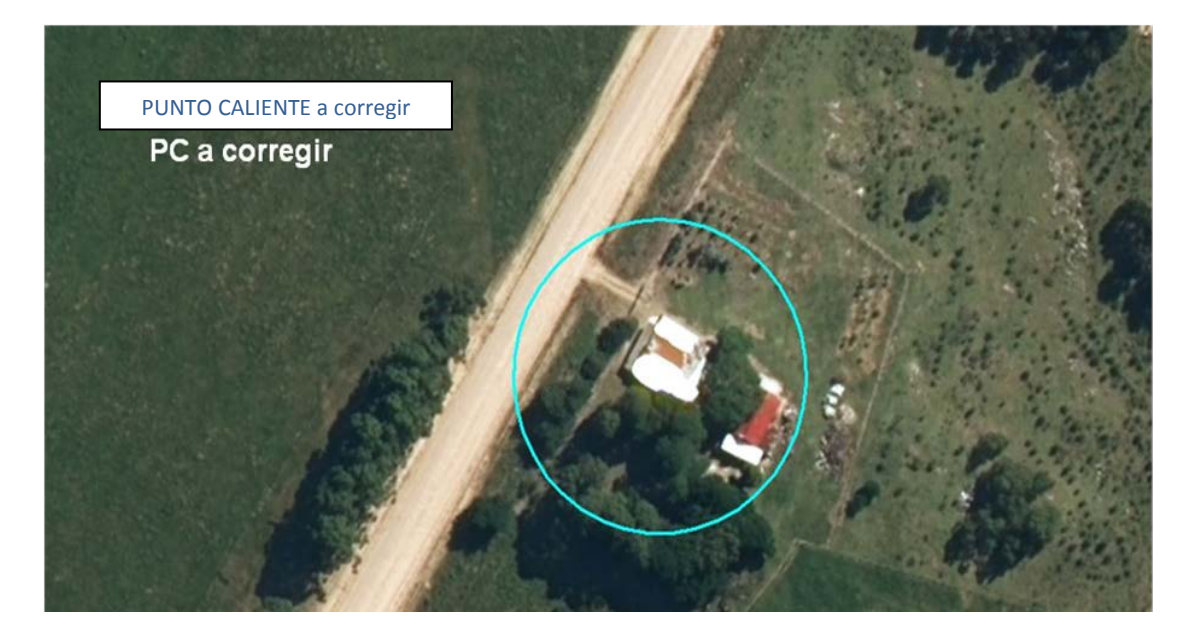

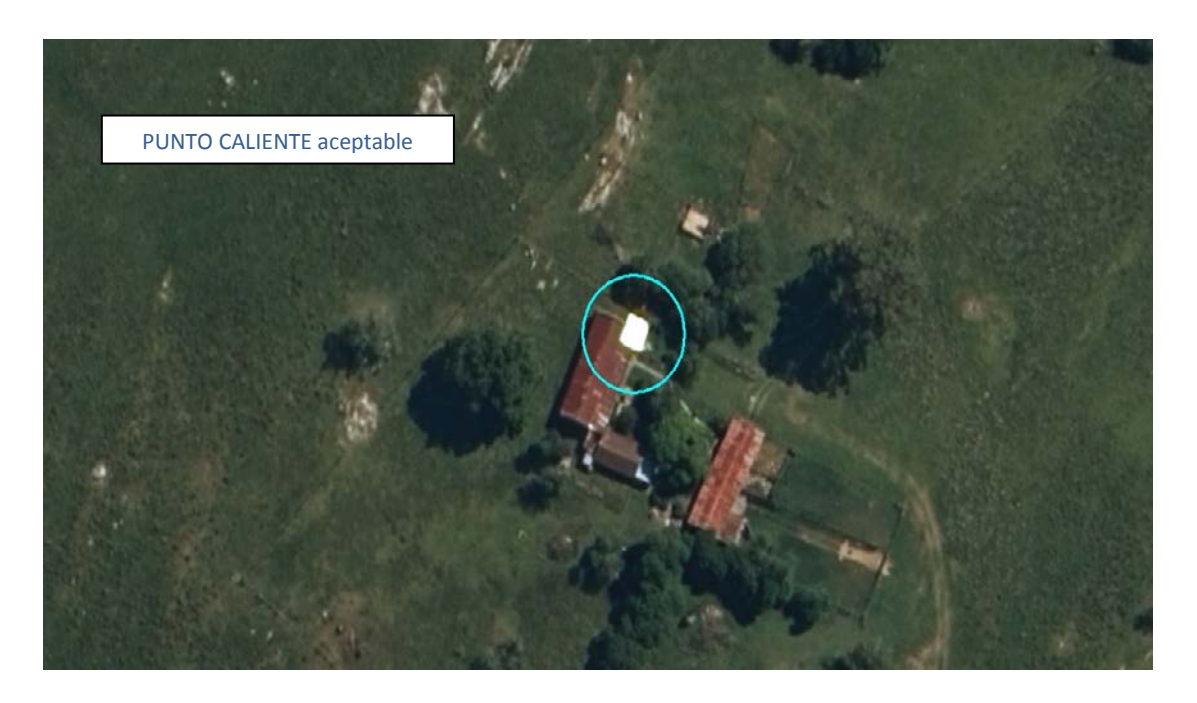